## **Select Perspective dialog**

When you launch a modeling tool for the first time, the **Select Perspective** dialog appears with the ability to switch between perspectives.

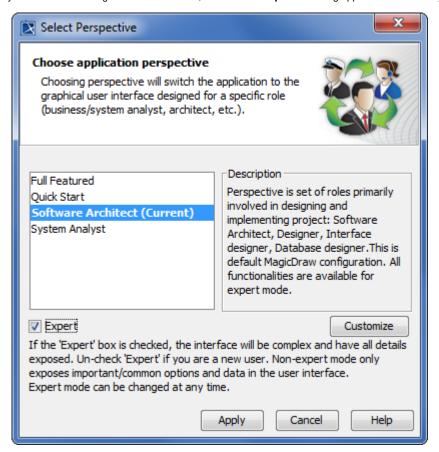

| Element<br>Name                                                            | Description                                                                                                    |
|----------------------------------------------------------------------------|----------------------------------------------------------------------------------------------------|
| Full Featured<br>Quick Start<br>Software<br>Architect<br>System<br>Analyst | List of the available perspectives with the predefined configuration.                                                                                                    |
| Expert                                                                     | Choose Expert mode only if you are an advanced user. All features and commands will be loaded.  If you are a new user, you should not select Expert mode. The non-expert mode only loads the basic and most important commands and features.              |
| Customize                                                                  | Open the <b>Customize Perspectives</b> dialog to customize the selected perspective. You can make your tool less complicated by hiding irrelevant features or commands.  For example, you can group functional features, show, or hide selected commands. |